# **Table of Contents**

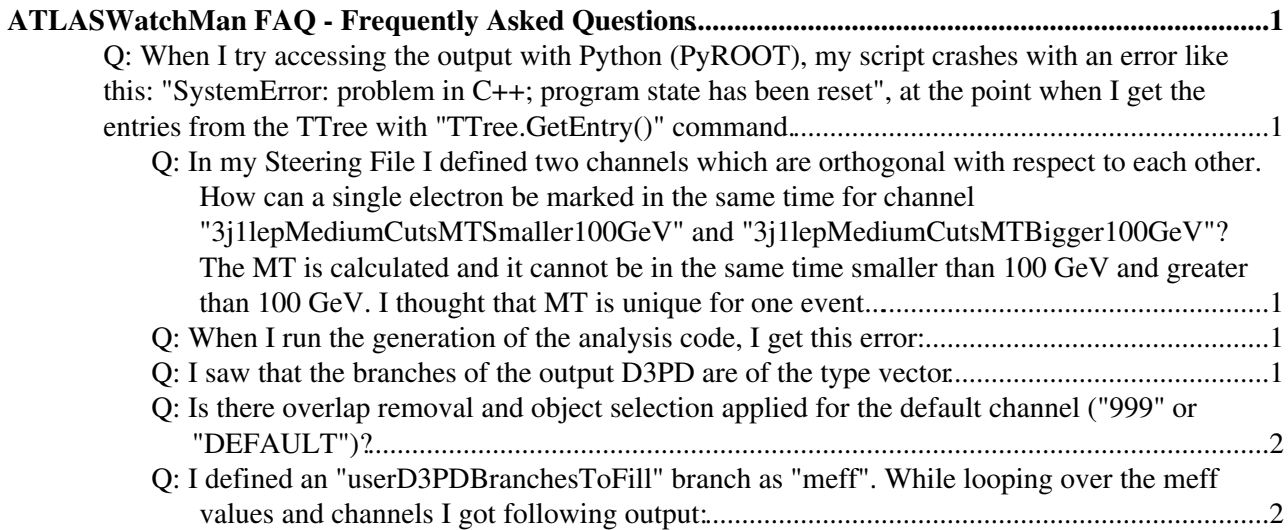

## <span id="page-1-0"></span>**ATLASWatchMan FAQ - Frequently Asked Questions**

Here you can find a collection of answers to questions asked by users about the [ATLASWatchMan](https://twiki.cern.ch/twiki/bin/view/Main/ATLASWatchMan) package.

You can find answers about the code, the usage and how to read the output [D3PD.](https://twiki.cern.ch/twiki/bin/view/Main/ATLASWatchManD3PDModel)

<span id="page-1-1"></span>**Q: When I try accessing the output with Python ([PyROOT](https://twiki.cern.ch/twiki/bin/view/Main/PyROOT)), my script crashes with an error like this: "SystemError: problem in C++; program state has been reset", at the point when I get the entries from the TTree with "TTree.GetEntry()" command.**

**A:** Here. *You should import the ATLASWatchMan.Bindings module in the right order, after the [ROOT](https://twiki.cern.ch/twiki/bin/view/Main/ROOT)* • *module.*

<span id="page-1-2"></span>**Q: In my Steering File I defined two channels which are orthogonal with respect to each other. How can a single electron be marked in the same time for channel "3j1lepMediumCutsMTSmaller100GeV" and "3j1lepMediumCutsMTBigger100GeV"? The MT is calculated and it cannot be in the same time smaller than 100 [GeV](https://twiki.cern.ch/twiki/bin/view/Main/GeV) and greater than 100 [GeV](https://twiki.cern.ch/twiki/bin/view/Main/GeV). I thought that MT is unique for one event...**

**A:** Here. *Discussing Object Selection and Overlap Removal cuts and how the particles and events are* • *flagged.*

### <span id="page-1-3"></span>**Q: When I run the generation of the analysis code, I get this error:**

File "/afs/cern.ch/user/r/rbianchi/scratch0/testarea/InstallArea/python/SUSYTools/Bindings.p PyCintex.loadDictionary('libSUSYToolsDict') File "/afs/cern.ch/sw/lcg/app/releases/ROOT/5.22.00b/slc4\_ia32\_gcc34/root/lib/PyCintex.py", sc = libPyROOT.gSystem.Load(name) RuntimeError: (file "/afs/cern.ch/user/r/rbianchi/scratch0/testarea/InstallArea/i686-slc4-qcc Failed to load Dynamic link library /afs/cern.ch/user/r/rbianchi/scratch0/testarea/InstallArea/i686-slc4-gcc34-opt/lib/libSUSYToolsDict.so

• A: It's an error due to a wrong setup of your ATLAS Athena environment. Explanations here

### <span id="page-1-4"></span>**Q: I saw that the branches of the output [D3PD](https://twiki.cern.ch/twiki/bin/view/Main/ATLASWatchManD3PDModel) are of the type vector**

• **A:** [Here.](https://twiki.cern.ch/twiki/bin/edit/Main/ATLASWatchManFAQBranchType?topicparent=Main.ATLASWatchManFAQ;nowysiwyg=1) *Explaining how to know the type of the branches stored in the output D3PD.*

#### <span id="page-2-0"></span>**Q: Is there overlap removal and object selection applied for the default channel ("999" or "DEFAULT")?**

**A:** Here. *Explaining how object selection and overlap removal are applied for "999" and "DEFAULT"* • *flags.*

### <span id="page-2-1"></span>**Q: I defined an "userD3PDBranchesToFill" branch as "meff". While looping over the meff values and channels I got following output:**

```
here the source code:
-------------------------
for (Int_t iMeff=0; iMeff< meff4jValues->size(); ++iMeff) {
     cout << "\n\nMeff= " << meff4jValues->at(iMeff) << endl;
     for (Int_t iCh=0; iCh< meff4jChannels->at(iMeff).size(); ++iCh) {
       cout << " " << meff4jChannels->at(iMeff).at(iCh) << endl;
     }
   }
Here is the output:
--------------------
Meff= 693016
    4
    j
    1
    l
    e
    p
   \overline{C} S
   \overline{C}A: Here. Explaining how to read the " Values " and " Channels " branches stored in the output
•
```
*D3PD.*

-- [RiccardoMariaBianchi](https://twiki.cern.ch/twiki/bin/view/Main/RiccardoMariaBianchi) - 24 Feb 2009 -- [RiccardoMariaBianchi](https://twiki.cern.ch/twiki/bin/view/Main/RiccardoMariaBianchi) - 24 Jul 2009

This topic: Main > ATLASWatchManFAQ Topic revision: r7 - 2009-10-23 - RiccardoMariaBianchi

**OPETI** Copyright &© 2008-2022 by the contributing authors. All material on this **T**TWiki collaboration platform is the property of the contributing authors. or Ideas, requests, problems regarding TWiki? use [Discourse](https://discourse.web.cern.ch/c/collaborative-editing/wikis/12) or [Send feedback](https://twiki.cern.ch/twiki/bin/view/Main/ServiceNow)